# **VM disk Expansion LVM with XFS/EXT4**

CREATE SNAPSHOT

Expand the original disk or add a second vdisk from **Infrastructure Client**. If you want to perform a grow w/o reboot you have to add a second disk

In case you cant see the "disk" do this:

echo "1" > /sys/class/scsi device/2\:0\:0\:0/device/rescan

whereby after scsi device you need to find the correct scsi device

### **EXPAND ORIGINAL DISK**

Create an additional partition on the free space, say you increased the existing disc from 8GB to 15GB. The partition type is 8e.

cfdisk /dev/sda

# for example if the new partition is /dev/sda3

# create logical disk /dev/sda3

# make disk visible to linux

partprobe pvcreate /dev/sda3

now you have to extend the volgroup. use lvdisplay to see which is the name of the group, in this example it's **base**

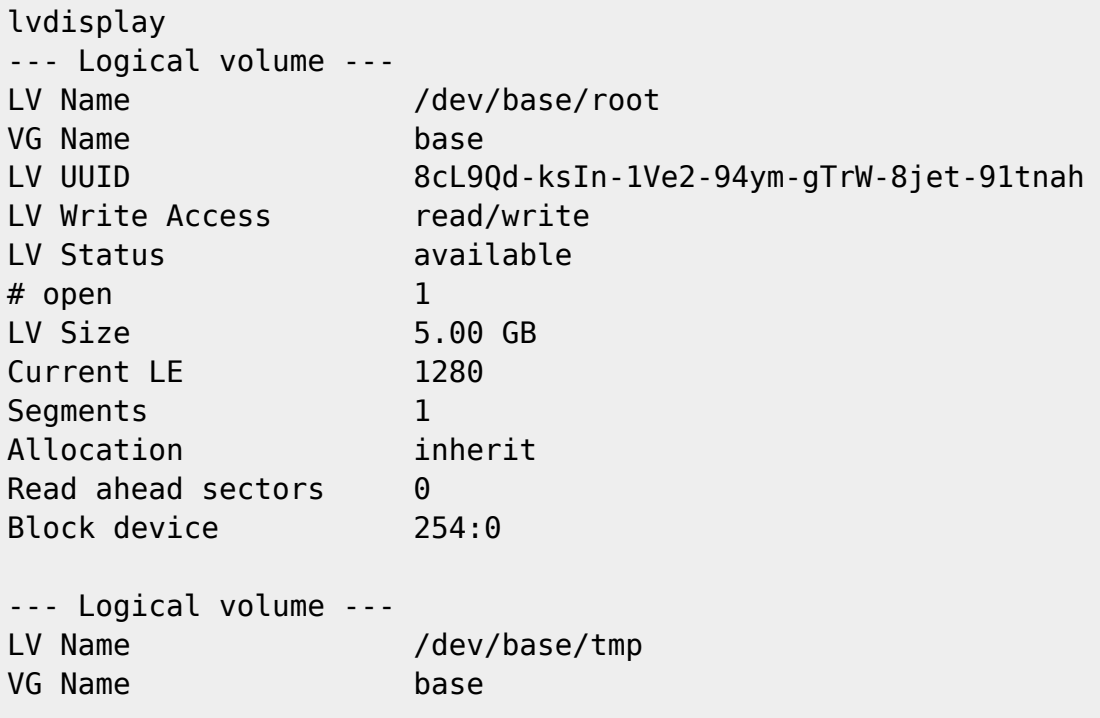

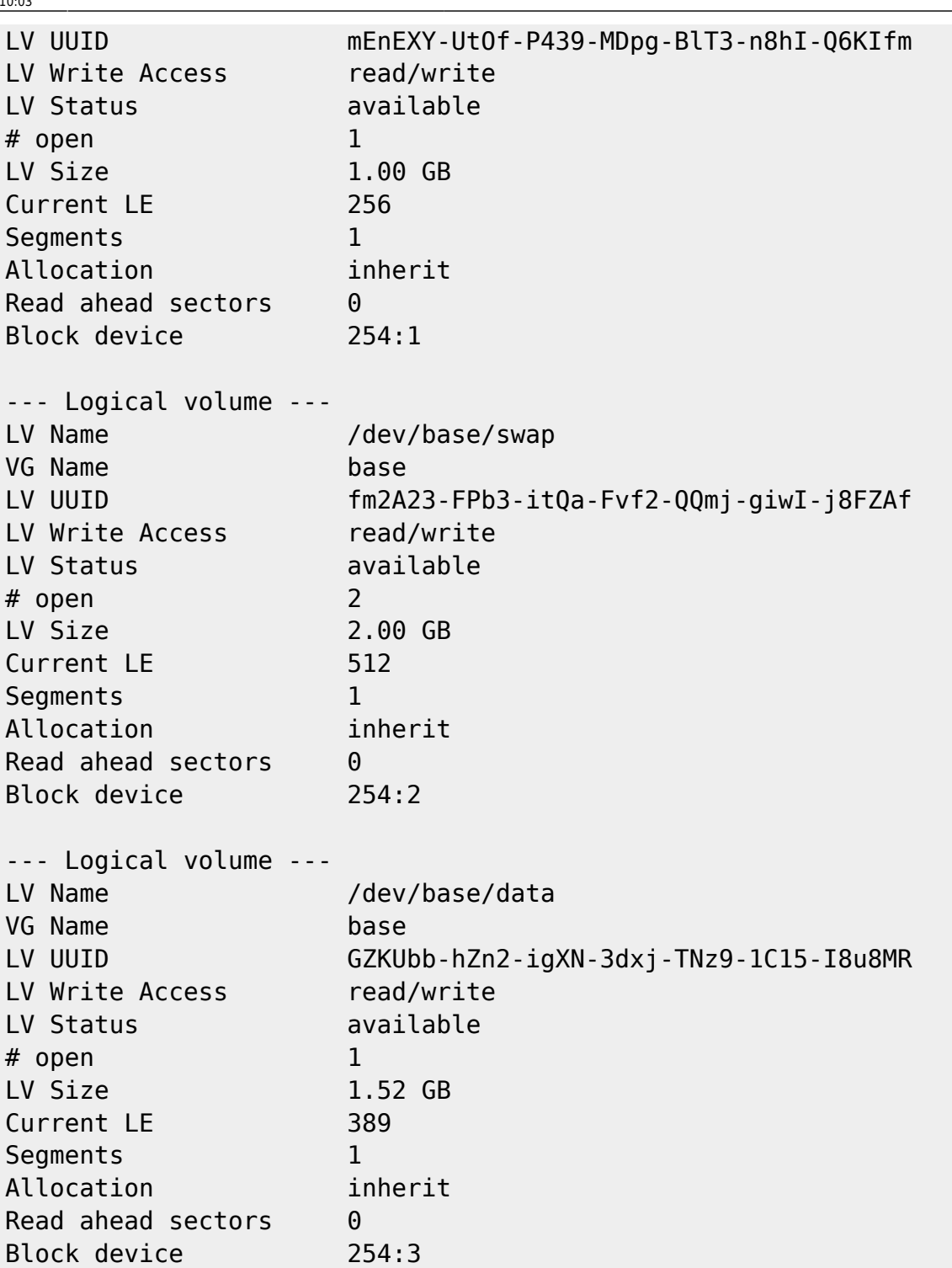

and we assume the new partition is /dev/sda3

vgextend base /dev/sda3

check with pvscan if the extend was successfull

### pvscan

Now we extend the "data" partition to 11.5 GB. See man lvextend for other options 11.5 G is the NEW total size of the disk we want to extend!

Extend the LV to use all free space

lvextend -l +100%FREE /dev/base/data

Extend with 20G

lvextend -L +20G /dev/base/data

now we have to grow the filesystem /data

xfs\_growfs /data

# **FOR EXT3/4**

Extend filesystem to use all free space

vgextend base /dev/sda3

lvextend -l +100%FREE /dev/base/root

Check that the filesystem is ok

fsck.ext4 -f /dev/base

Now resize the filesystem

resize2fs -p /dev/base/root

## **For swap**

swapoff /dev/base/swap lvextend -L 3.9G /dev/base/swap mkswap /dev/base/swap swapon /dev/base/swap free

Check if filesystems are ok, and only then release the snapshot

# **Create LVM**

Find all LVM VG

vgscan

#### Create Physical Volumes

Der Befehl pvcreate legt den VGDA Block auf dem PV an. Er muss für jedes PV ausgeführt werden, bevor es von LVM verwendet werden kann:

pvcreate /dev/hda3

Volume Groups anlegen

Jetzt legen wir mit 'vgcreate <VolumeGroup> <Partition(en)>' unsere Volume Group an und nennen sie "vg01":

vgcreate vg01 /dev/hda3 /dev/hdb2

Logische Volumes anlegen.

Hier legen wir jetzt alle unsere logischen Volumes an. Als Namen verwenden wir, etwas fantasielos, lvol1, lvol2 und lvol3. Dabei bedienen wir uns mit dem Plattenplatz auf Volume Group vg01, der einzigen Volume Group in diesem Beispiel. Es ist offensichtlich, dass wir hier nicht mehr Plattenplatz "verteilen" können, als wir bei vgcreate in die Volume Group "hineingesteckt" haben, und zwar in Form der beiden Partitionen hda3 und hdb2. (lvcreate -L<Grösse> -n <LogicalVolumeName> <Volume Group>).

lvcreate -L 1500M -n lvol1 vg01

Filesysteme anlegen

Ab jetzt können die logischen Partitionen, genau so wie gewöhnliche Partitionen, über Ihre Device Files angesprochen werden. Gewöhliche Partitionen werden mit /dev/sd[a-z]\* oder /dev/hd[a-z]\* bezeichnet; Logische Volumes werden mit /dev/VolumeGroupName/LogicalVolumeName angesprochen. Mit mke2fs <LogicalVolumeName> legen wir die ext2 Filesysteme an:

mkfs.ext4 /dev/vg01/lvol1

fstab anpassen

Damit die neuen Filesysteme nun bei jedem Systemstart automatisch gemountet werden, müssen wir sie in die Datei /etc/fstab eintragen (siehe 'man fstab'). In unserem Scenario sehen die zusätzlichen Einträge wie folgt aus:

/dev/vg01/lvol1 /usr ext2 defaults 1 2

<http://www.linuxhaven.de/dlhp/HOWTO-test/DE-LVM-HOWTO-2.html>

#### From: <https://wiki.inf.unibz.it/> - **Engineering-Tech Wiki**

Permanent link:

**[https://wiki.inf.unibz.it/doku.php?id=tech:documentation:procedures:vm:vm\\_disk\\_expansion\\_lvm\\_xfs&rev=1332856127](https://wiki.inf.unibz.it/doku.php?id=tech:documentation:procedures:vm:vm_disk_expansion_lvm_xfs&rev=1332856127)**

Last update: **2019/01/16 10:03**

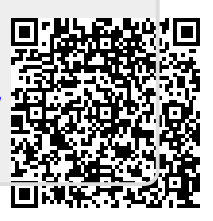